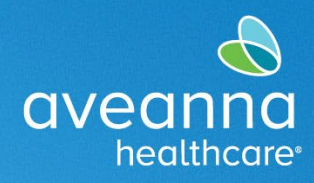

### SUPPORT SERVICES

Esta guía ayudará a los usuarios a iniciar sesión de entrenamiento en Zoom de Aveanna. **Nota:** Para una mejor experiencia de capacitación, recomendamos utilizar una computadora portátil o computadora de escritorio.

# Unirse a un Entrenamiento de Zoom a través de la Aplicación

Este proceso solo funcionará para los usuarios que tengan la aplicación de Zoom en su computadora.

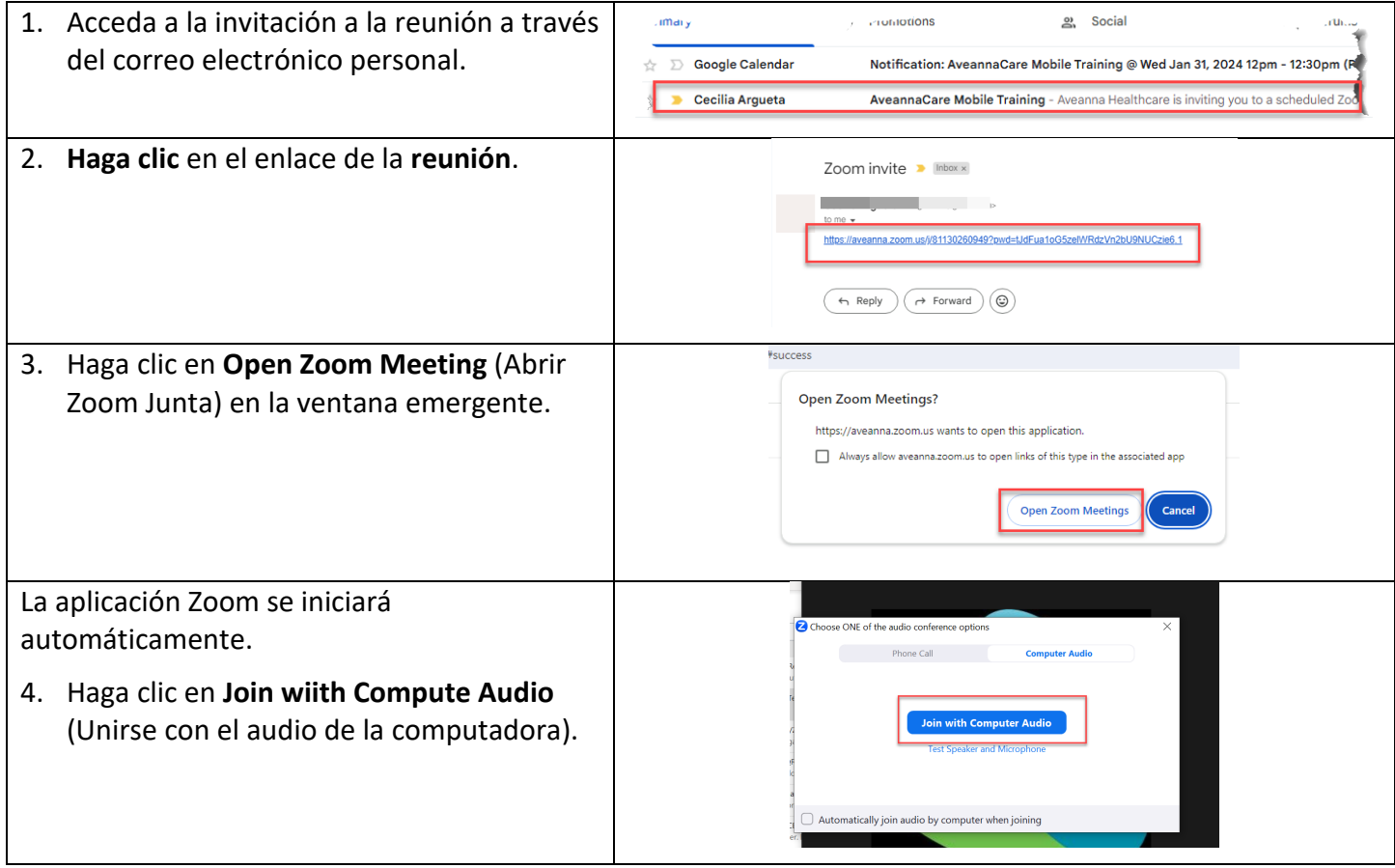

## Unirse a Entrenamiento en Zoom a través del Navegador Web

Este proceso es para los usuarios que no tengan la aplicación y deseen unirse a través del navegador web.

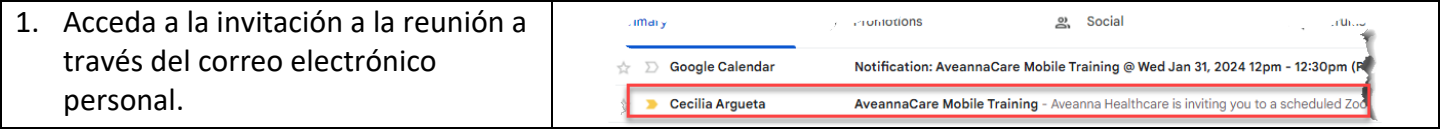

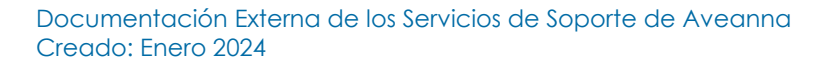

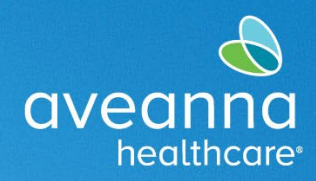

### SUPPORT SERVICES

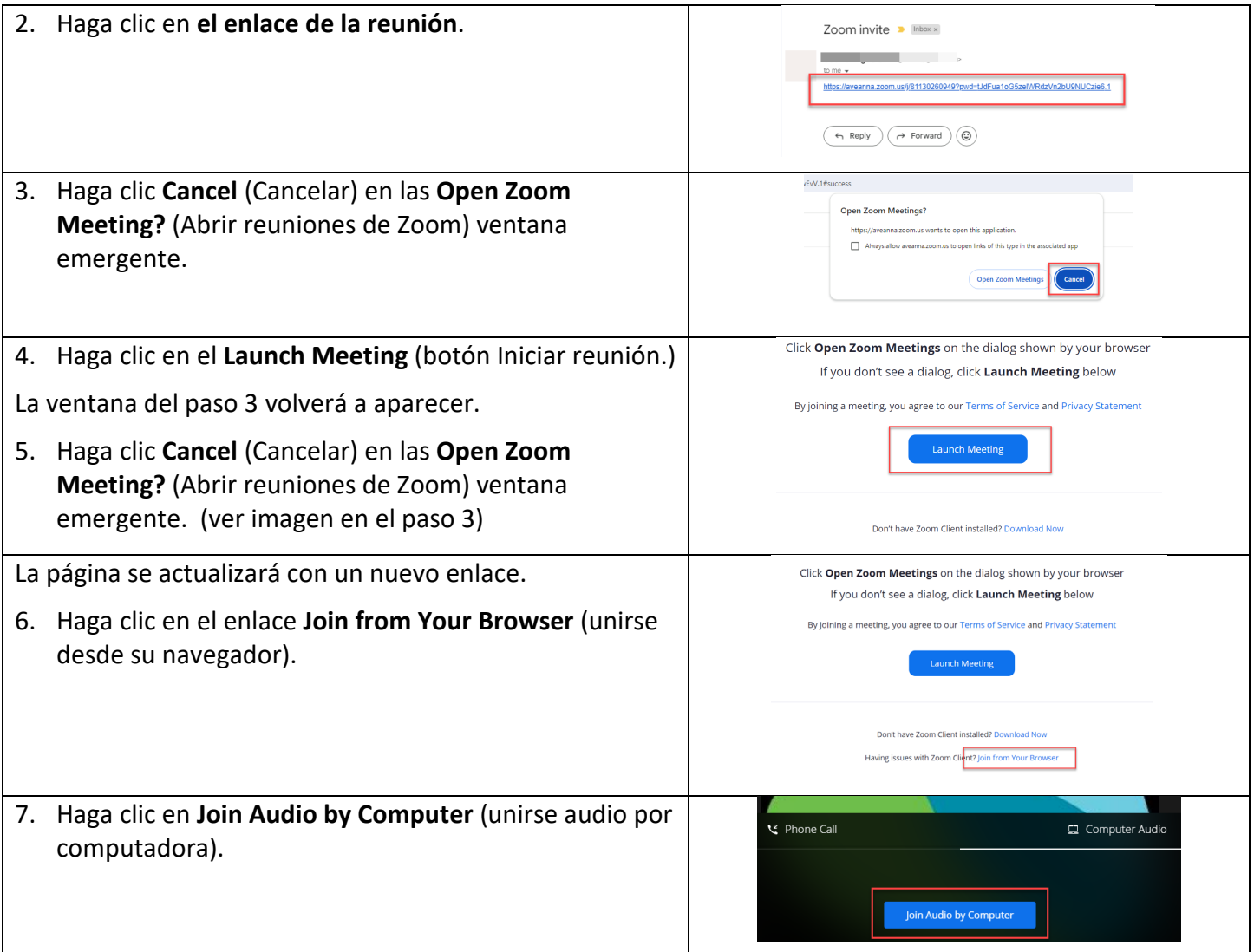

#### *Leyenda de Iconos*

Estos íconos serán los más utilizados durante la capacitación de Aveanna.

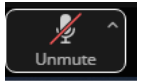

Utilícelo para silenciar o reactivar el

sonido.

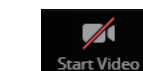

Utilícelo para iniciar o finalizar el uso compartido de vídeos.

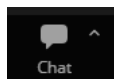

Función de chat utilizada para agregar notas o comunicarse con el anfitrión.

ATENCIÓN: si habla español, tiene a su disposición servicios gratuitos de asistencia lingü.stica. Llame al 1-888-255-8360 (TTY: 711). 注意:如果您使用繁體中文,您可以免費獲得語言援助服務。請致電 1-888-255-8360 (TTY: 711) 。 Aveanna Healthcare, LLC does not discriminate on the basis of race, color, religion, national origin, age, sex, sexual orientation, gender identity or expression, disability, or any other basis prohibited by federal, state, or local law. © 2024 Aveanna Healthcare, LLC. The Aveanna Heart Logo is a registered trademark of Aveanna Healthcare LLC and its subsidiaries

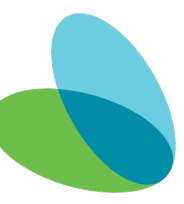